## **DOWNLOAD SM23 Mobile App!**

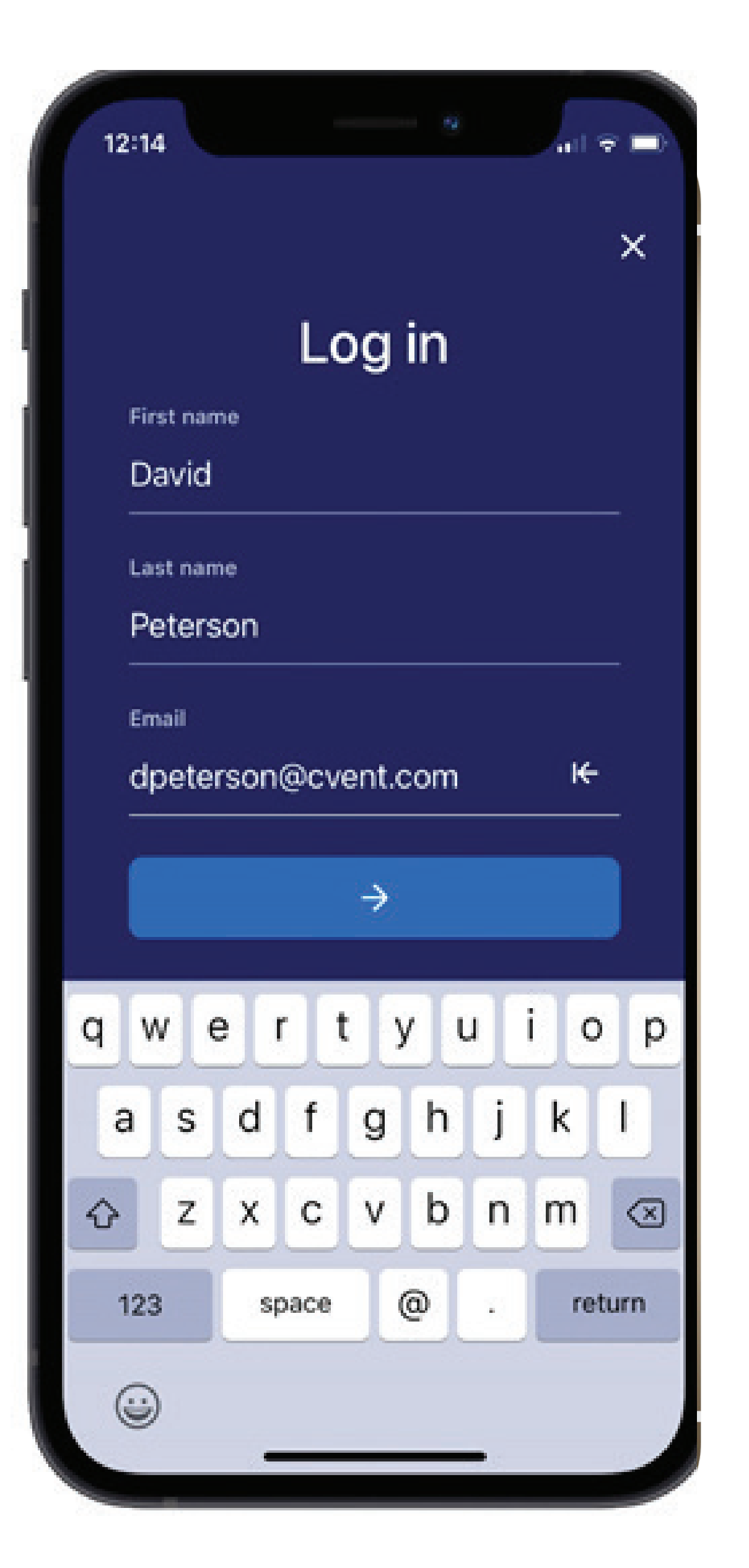

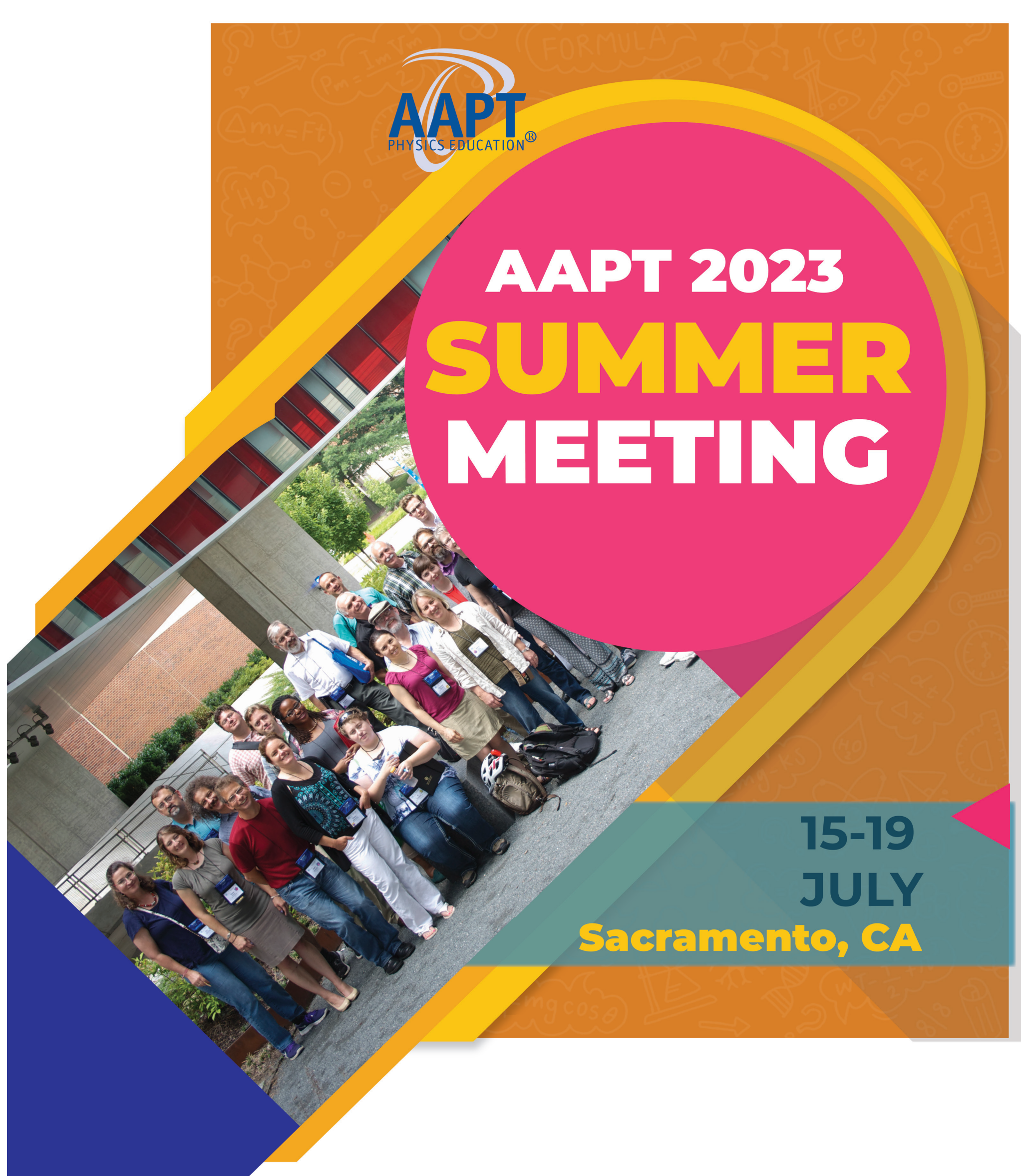

## **Download Steps:**

- **1. Download the app.** On your device, access the App Store or Google Play Store and search for the "Cvent Events." Once you've found the app, download it.
- **2. Search for the event.** Once downloaded, open the app. Enter AAPT in the search bar.

- **3. Download the event.** Tap the  $\stackrel{\text{L}}{=}$  icon to download the summer meeting.
- **4. Enter your info.** If you aren't automatically prompted to log in, tap the profile icon at the bottom of the screen to access the Profile tab, then tap Log in. Enter your first name, last name, and email. Then tap the arrow.
- **5. Verify your account.** You'll either receive an email and text message containing a verification code or just an email. Read it, then return to the app, enter the code, and tap the arrow.

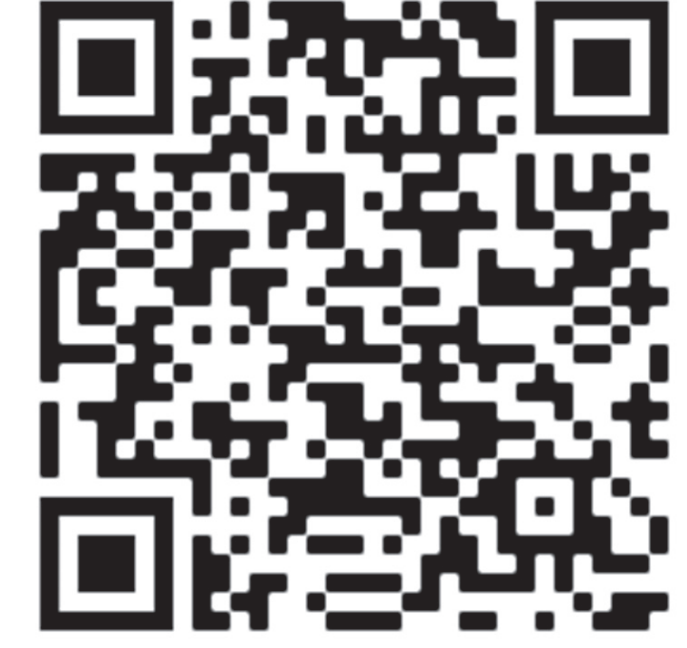

Apple QR code

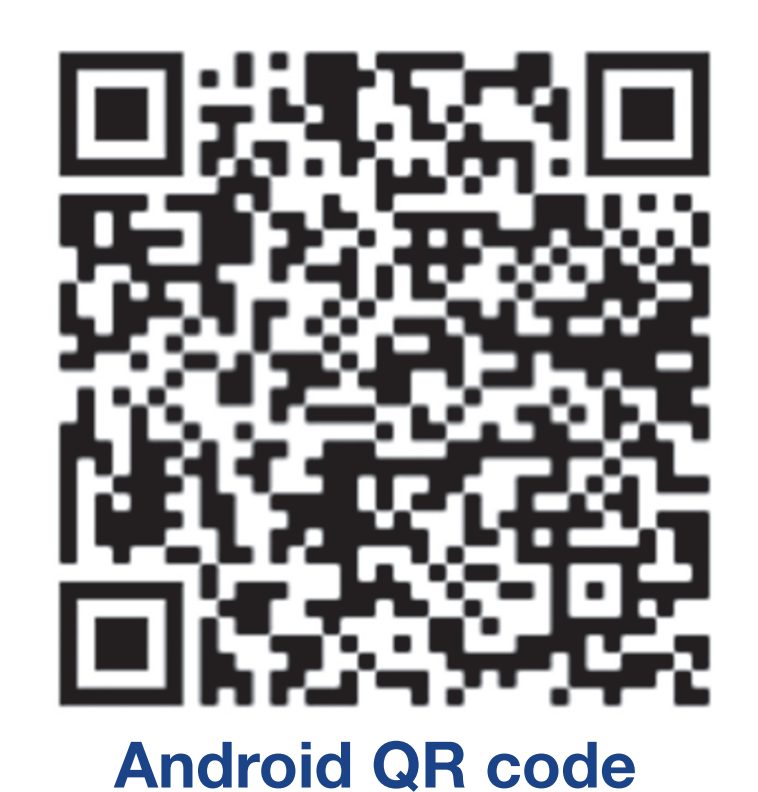